石垣市立伊野田小学校 校 長 我 那 覇 隆 (公印省略)

## 伊野田小学校メール一斉送信システムについて

本メールでは、「不審者情報、台風・地震・津波等自然災時の対応、学校・PTAからの諸連絡等」 を配信します。携帯電話・スマートフォンをお持ちの保護者様は是非ご登録ください。

PC のメールアドレスでも登録可能ですが、緊急時の連絡が主になりますので出先でも確認できるアドレス の登録を推奨します。

## 登録手順

(1)QR コードの読取と空メールの送信

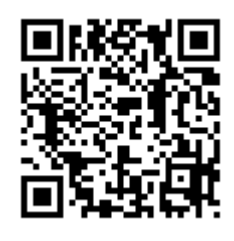

QR コードを読取り、空メールを送信してください。 QR コードを読み取れない場合は下記のメールアドレスを手入力し、空メールを送信してく ださい。

p-z0199986@mms.okinawacloud.com

(2) 仮登録確認メールの受信 空メール仮登録確認のメールが送信されます。メールを受信し、本文中のURL リンクを開いてください。

(3) 登録情報の入力

①メールアドレスは登録ミス防止のため「空メール」送信にて自動的に入力されます。 ②お子様の学年にチェックを入れてください。兄弟がいる場合すべてにチェックを入れてください。 ③氏名欄は「児童名」をフルネームで入力してください。 ④PTA 役員は該当するものを選択してください。それ以外の方は「--」としてください。 ⑤入力が完了しましたら、「登録」ボタンを押してください。

(4) 登録完了確認メールの受信(登録の完了) 空メール登録完了確認のメールが送信されます。メールを受信し、登録内容の確認を行ってください。 登録内容の変更や配信の停止は下部のURL から実行できます。

## ※諸注意

○メール受信登録に関してはご希望者だけです。

○ご登録いただいたメールアドレスは、毎年、新学年の初めに次の学年に移行されますので、再登録の必要はあ りません。ご卒業の場合は削除いたしますのでご了承願います。

○ご登録いただいたメールアドレス、氏名等の個人情報はメール一吝送信システム以外には使用しません。

## ※空メールを送ってもメールの返信が無い場合

 迷惑メール対策としてWEB(ウェブ)からの受信を拒否する設定となっている可能性があります。 受信拒否設定の解除にはID・パスワード等が必要となる場合がありますので、各携帯会社の窓口にて、 伊野田 小 学 校 「 inoda-s@mms.okinawacloud.com 」 と 仮 登 録 確 認 用 メ ー ル ア ド レ ス 「dfrom@mms.okinawacloud.com」からのメールの受信許可設定を行ってください。